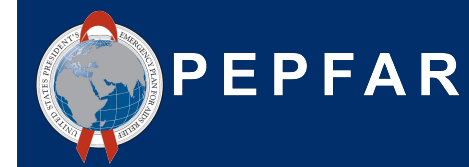

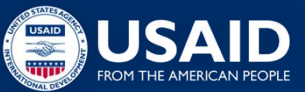

**ASAP Webinar for USAID Local Partners:** *COP22/FY23 Expenditure Reporting*

September 13, 2023 Erin Dunlap & Grace Morgan USAID/OHA Expenditure Analysis Branch

## **Please type an answer to either of the questions in the chat box:**

What was your biggest challenge reporting to ER, in previous years?

OR

What is your greatest concern, if you are doing ER for the first time?

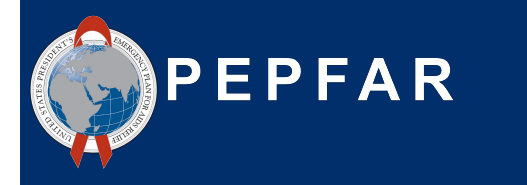

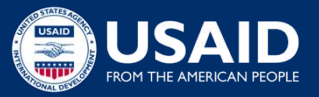

### **Common Questions and Challenges**

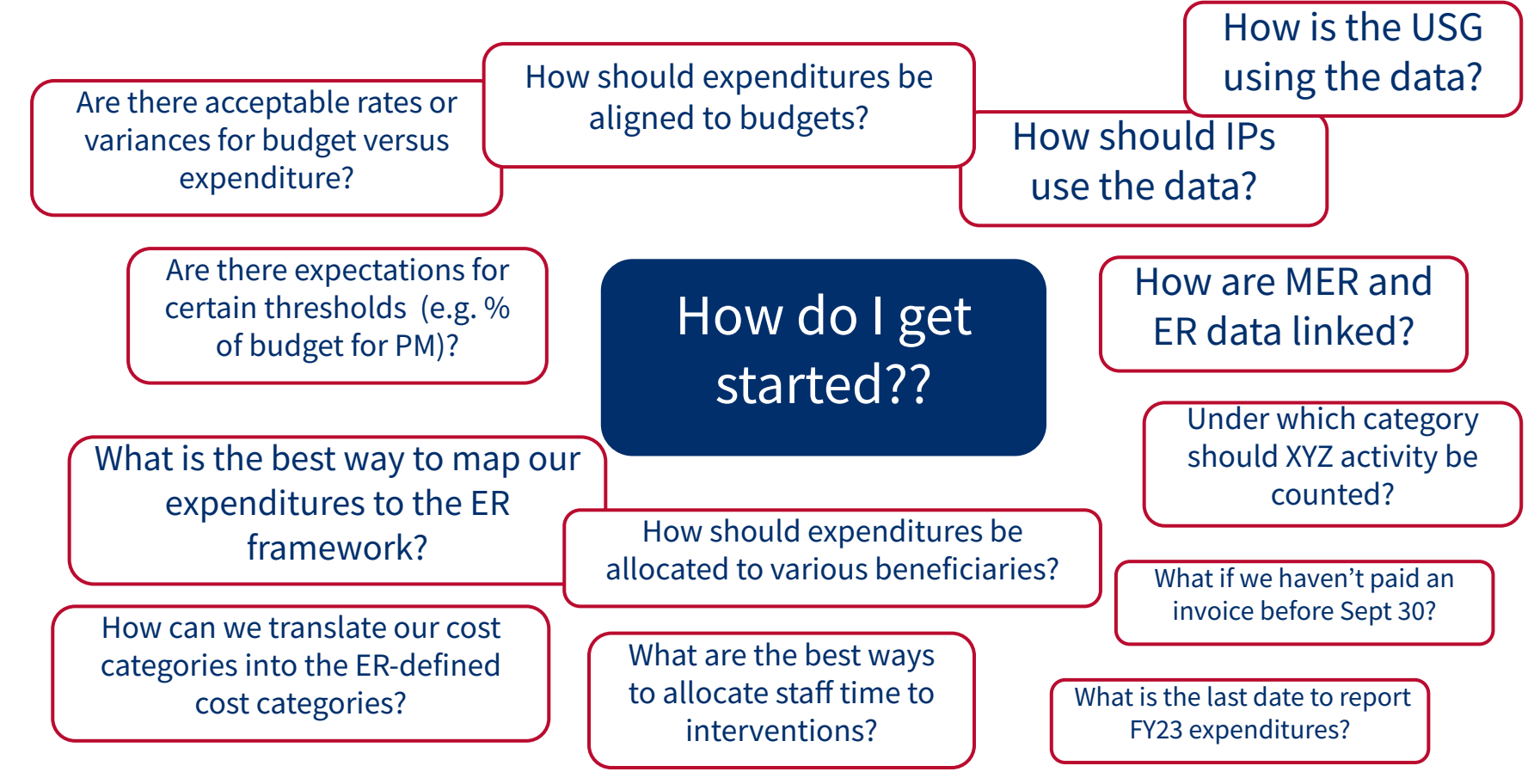

### **Welcome and Agenda**

- ★ Overview of the PEPFAR Financial Framework
- $\bigstar$  Requirements/What's new for FY23 reporting
- $\bigstar$  ER Resources to Assist IPs
- ★ USG Financial Data Use
- $\bigstar$  Hearing from the IP Perspective:
	- Common Questions, Challenges, and Best Practices: Templates and tools for translating implementing partner tracking into Expenditure Reporting
- Q&A and Discussion

### **What is the PEPFAR Financial Framework?**

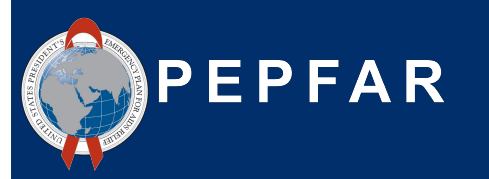

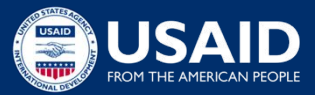

## **Introduction to the PEPFAR Financial Framework: Why Must We Report on Budget & Expenditure Data?**

**Increase reliability, usability, and timeliness** of

financial data to achieve program impact

Improve **accountability and efficiency** of PEPFAR programs

**Clarify linkages** between COP/ROP (Country Operational Plan/Regional Operational Plan) and central funding budgets, **program implementation**, budget execution and **financial management and reporting**

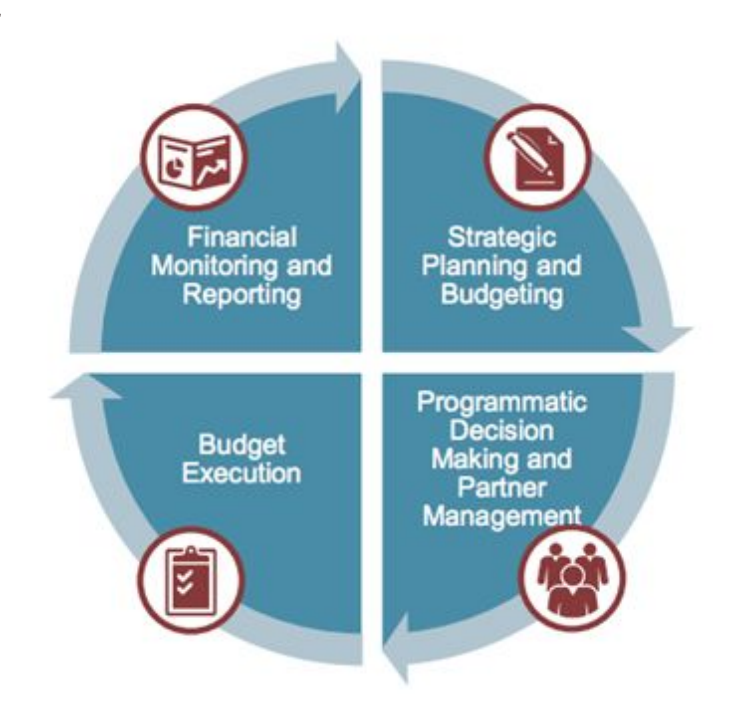

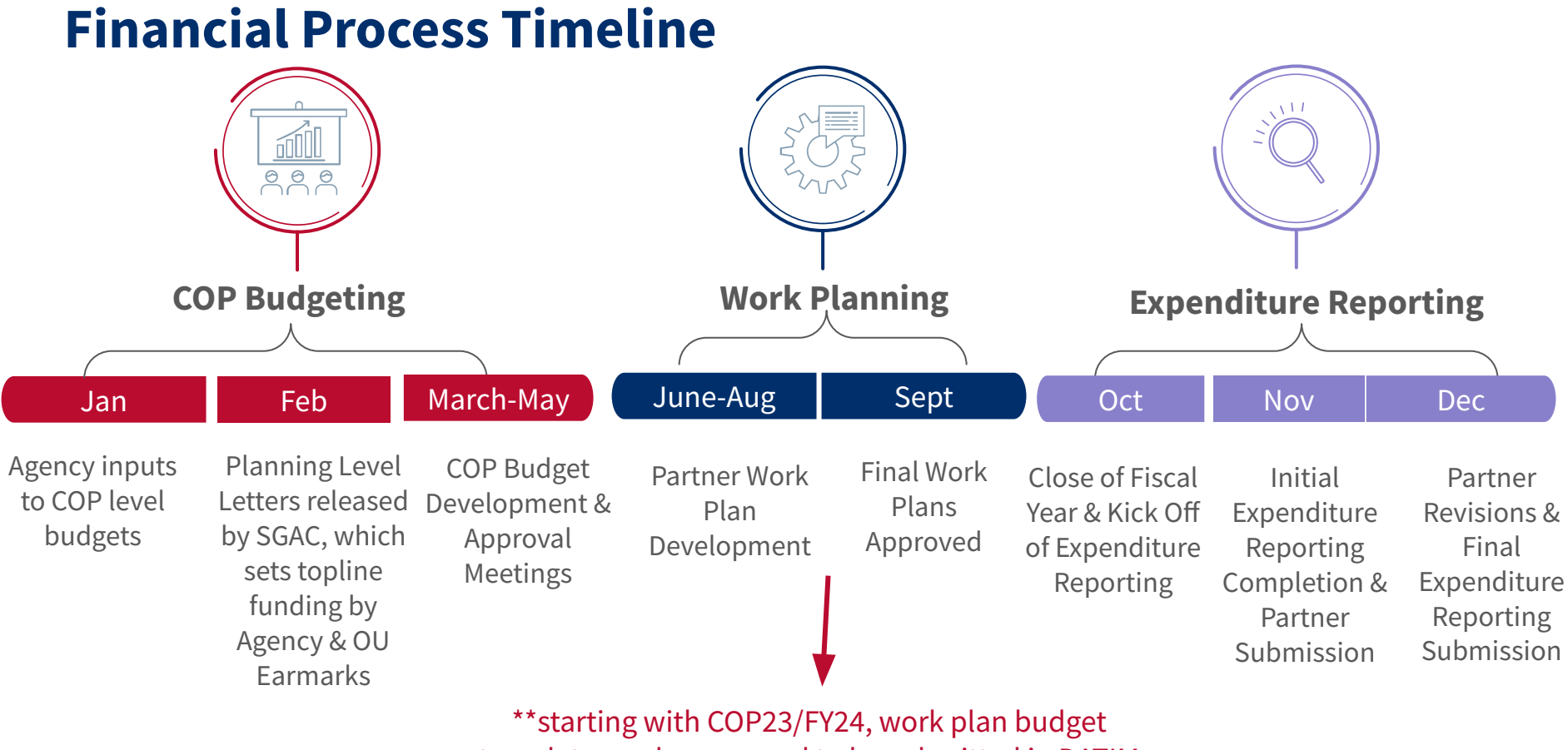

templates no longer need to be submitted in DATIM

### **Financial Classification Overview**

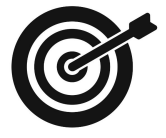

**Goal:** To have common classifications across both budgeting and expenditure reporting that will answer the following questions:

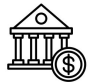

Organization classification: **Who is spending the money?**

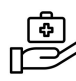

**Program classification: What is the purpose?** 

**ISP** Beneficiary classification: **Who is benefitting?** 

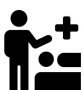

**If the Interaction type: Is there direct interaction with the beneficiary?** 

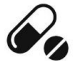

 $\mathcal{C}_{\mathbf{z}}$  Cost category: **What is being purchased?** 

### **The Building Blocks of IM-Level Budget & Expenditures**

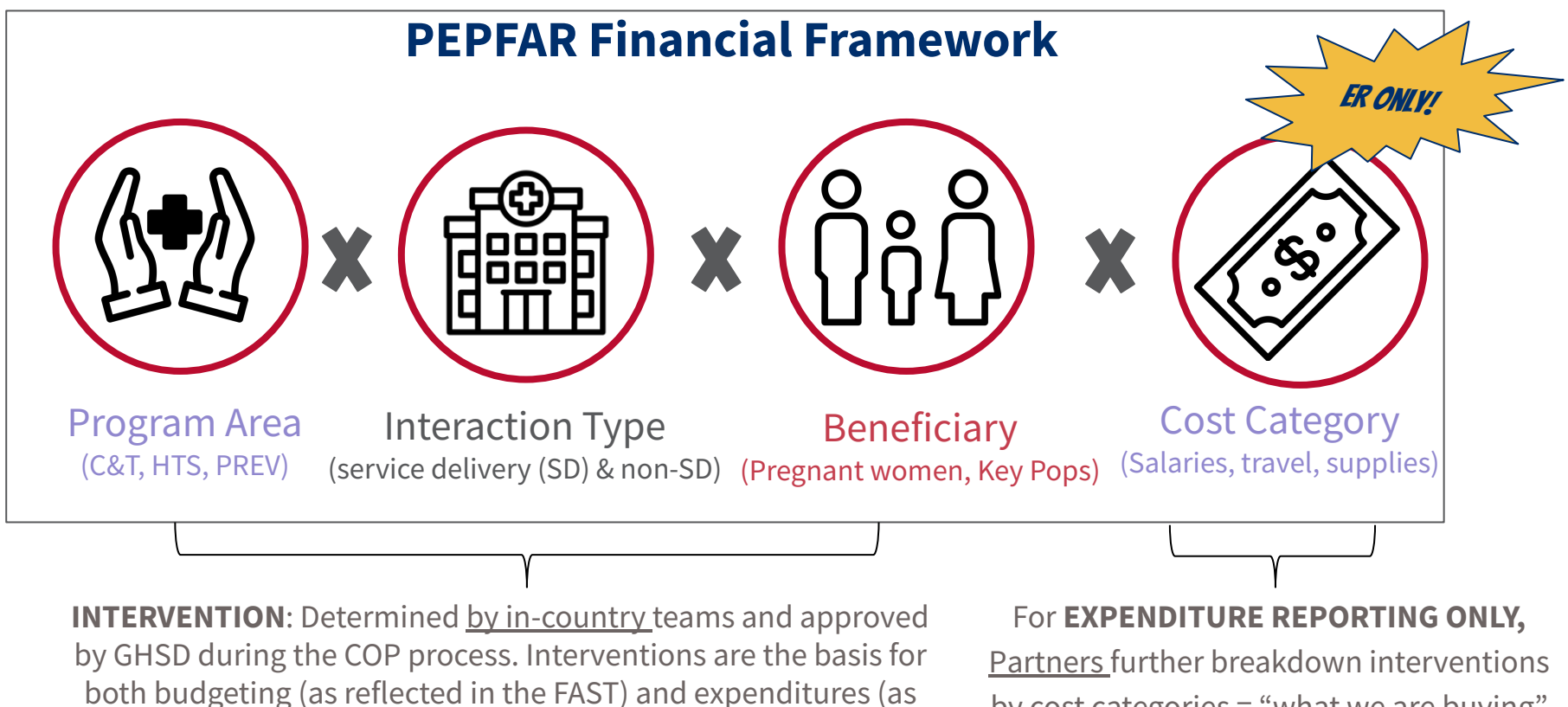

reflected in ER submissions)

by cost categories = "what we are buying"

### **Program Classification: Site Level & Above-Site Level**

### **Site Level**

Activities that occur at the point of service delivery or facility level, and are categorized by the implementation of prevention and treatment activities in specific communities or facilities

### **Above Site Level**

Activities that support the broader program or the health system, including program management, PSNU/SNU level quality improvement, surveillance and health systems strengthening

### **Financial Classifications: #1 Program Area**

- Program areas are the broadest aggregation of PEPFAR efforts, encompassing everything PEPFAR does to achieve and sustain control of the HIV/AIDS epidemic
- Each program area is disaggregated into subprograms, which are unique to the program

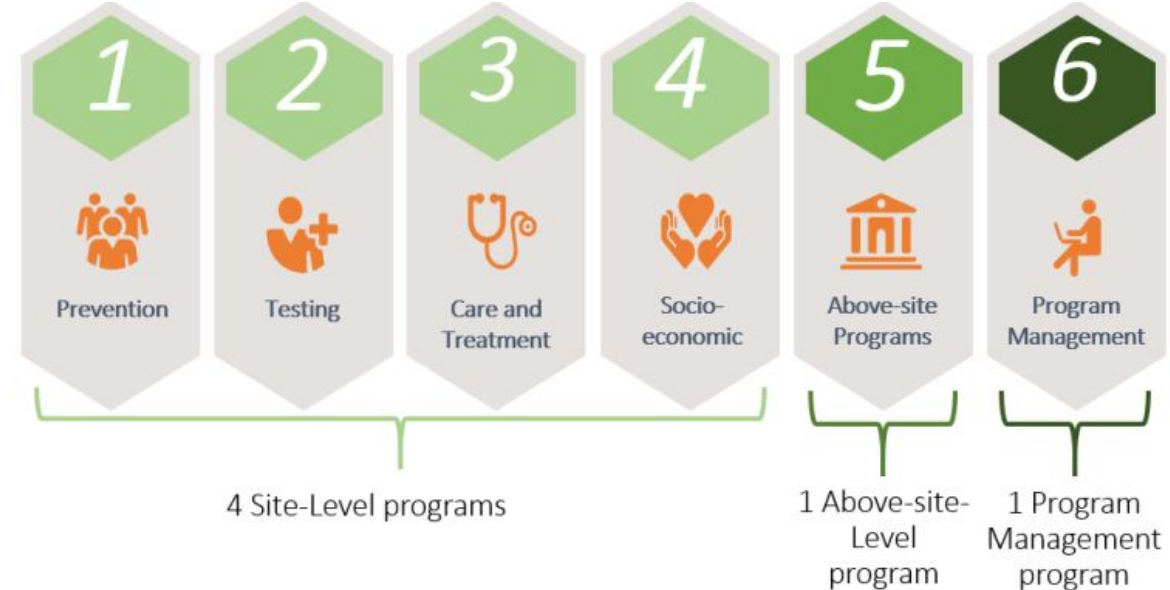

### **Financial Classifications: #2 Beneficiary**

The targeted beneficiary populations are the *intended* recipients of the PEPFAR programs. The following requirements must be met:

- 1. Specific activities that clearly help the targeted beneficiary group in a unique way
- 2. Severable funding that is easily accounted for separately from other interventions, especially those with similar program areas.

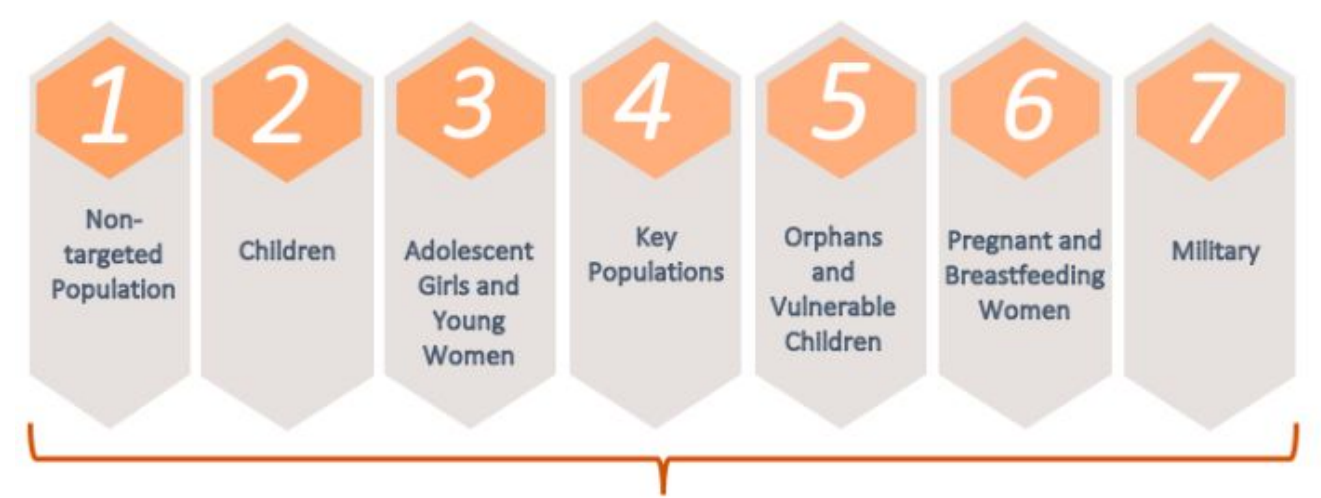

### 7 Targeted Beneficiary Groups

### **Financial Classifications: #3 Cost Category**

What is the implementing partner purchasing with their PEPFAR money?

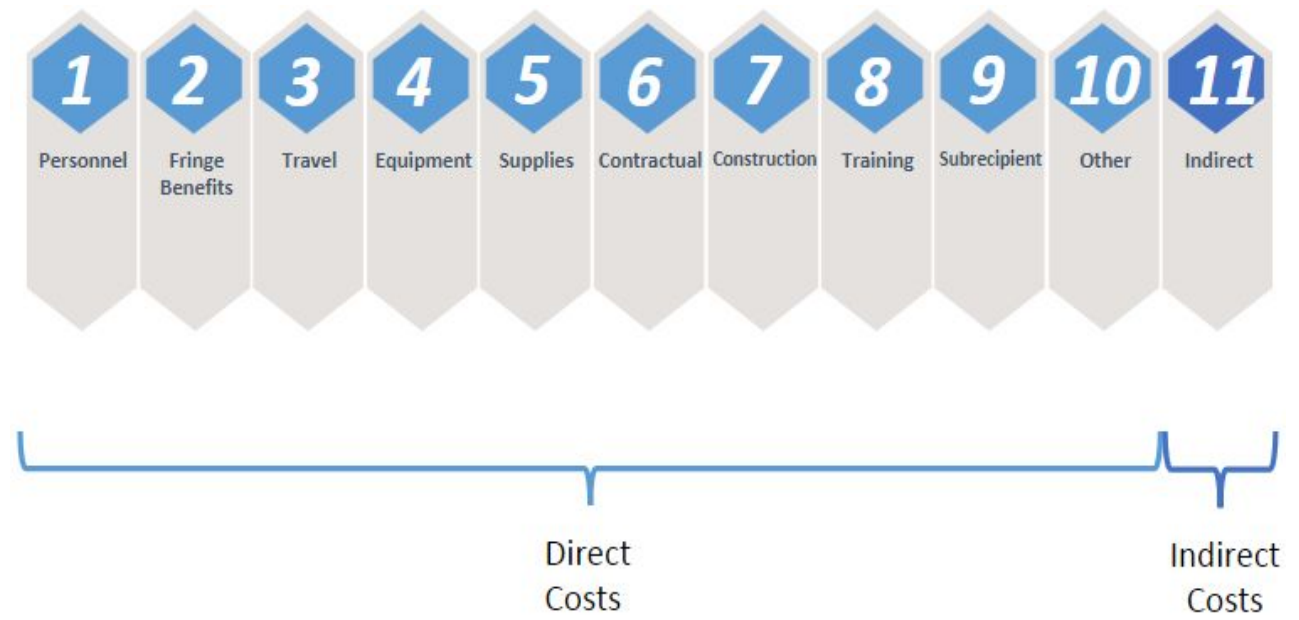

\*This Data Element is ONLY introduced during Expenditure Reporting

### **Expenditure Reporting Template**

Going down the column we see investments by unique interventions of spend per program area, beneficiary, and cost category

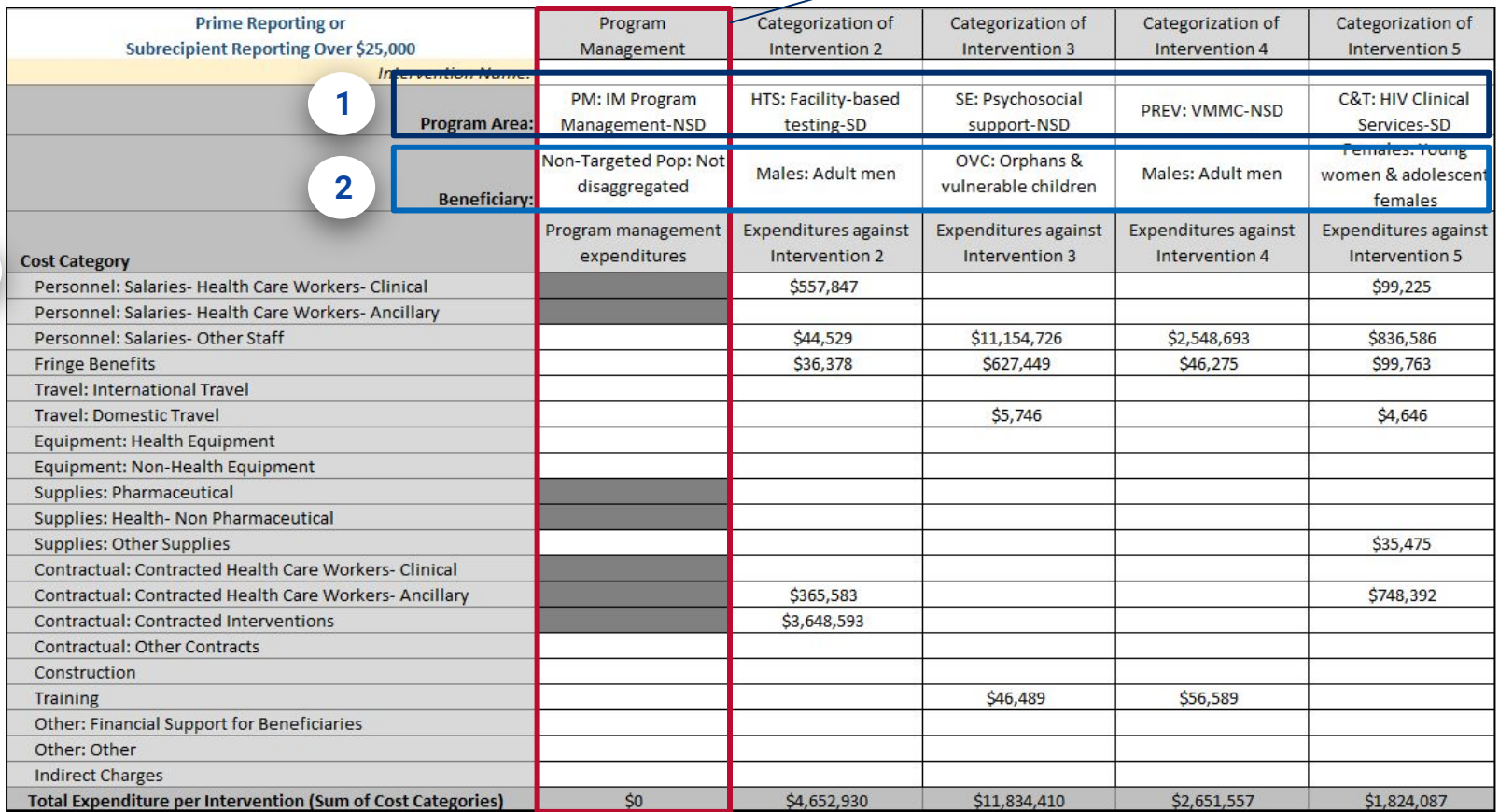

**3**

14

### **Questions?**

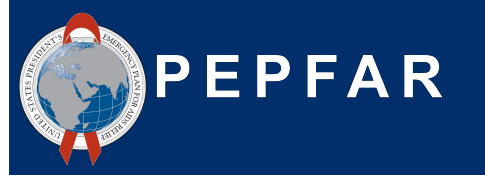

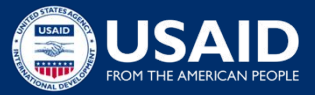

**COP22/FY23 Expenditure Reporting Requirements & What's New?**

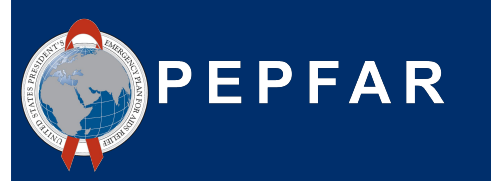

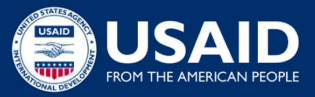

## **PEPFAR Expenditure Reporting Process Basics**

Methodology

- Report all expenditures for the fiscal year that just ended, COP22/FY23 (Oct 1, 2022 – Sept 30, 2023)
- Cash basis of accounting, from the perspective of the reporting IP
- Reported annually in USD  $(\xi)$ , not local currency!
- Only PEPFAR funding (i.e. <u>do not</u> count USAID malaria \$, or Gates HIV \$)
- The Prime Partner is responsible for either:

1) directly entering into DATIM all FY23 expenditures on behalf of **all IPs**

OR

2) Uploading and submitting **all eligible ER templates** (prime and all subs) into DATIM, for successful completion of this PEPFAR reporting requirement

*For complete definitions of program areas, beneficiaries, and cost categories please refer to the ʻPEPFAR Financial Classification Reference Guide" found on [datim.zendesk.com.](https://help.datim.org/hc/en-us/sections/360000226426-Expenditure-Reporting)*

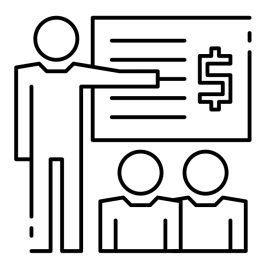

- **• Simplified Offline Template (Updated ER Template)**
	- The new data entry functionality will integrate with the 2 expenditure tabs found in the template (IPs should complete only one of the tabs below!)
		- » "Primes or Subs Over \$25k"
		- » "Subrecipients Under \$25k"
	- This offline ER template is still available to all reporting organizations to ensure that offline work can still be done, and then copied and pasted or imported into the ERB app in datim.org

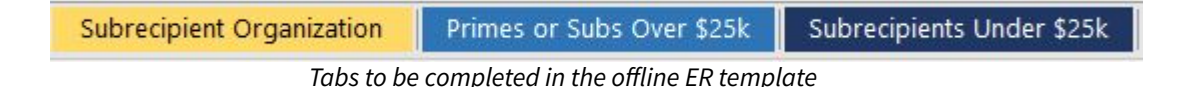

- The template(s) can then be imported into the ERB app in DATIM, or the values can be copied and pasted into the direct entry screen as needed
- The template is available on DATIM Zendesk **[here](https://help.datim.org/hc/en-us/articles/360016058191-COP22-FY23-Expenditure-Reporting-Template)** <sup>18</sup>

- **• One Partner Organization Per Template!** 
	- The template will only allow users to enter data for 1 IP per template, by either entering expenditures on the "Primes or Subs Over \$25k" tab or the "Subrecipients Under \$25k" tab. The user must choose only 1 tab, representing expenditures for 1 prime or 1 subrecipient.
		- It may be easiest to ask each subrecipient (regardless of spend over or under \$25k) to complete an ER template that will be uploaded to DATIM.
			- The tab to be completed will depend on the threshold of spend
		- The option for subrecipients with expenditures <\$25k to report expenditures (without cost category detail) on the prime partner's template is no longer available. Each IP (prime or sub) should complete a template.

*USAID recommends that subrecipient templates are completed from the perspective of the subrecipient's cash basis of accounting methodology for reporting expenditures.*

**FRR Proc** 

 $\frac{1}{2}$ 10021

- **• Online Data Entry**
	- Data entry can now be completed within the Expenditure Reporting & Budget (ERB) Processor app in datim.org
		- The app now provides the **Prime Partner** users with the ability to enter intervention information and expenditure amounts into the ERB app in DATIM directly
		- The new data entry functionality **integrates with the Expenditure Template** tab of the downloadable version of the ER template, to ensure that offline work can still be completed and then copy/pasted or imported into the app
		- The online data entry functionality will also have **real time validations** providing error and warning messages if unlikely interventions with cost categories are entered 20 and 20 and 20 and 20 and 20 and 20 and 20 and 20 and 20 and 20 and 20 and 20 and 20 and 20 and 20 and 20 and 20 and 20 and 20 and 20 and 20 and 20 and 20 and 20 and 20 and 20 and 20 and 20 an

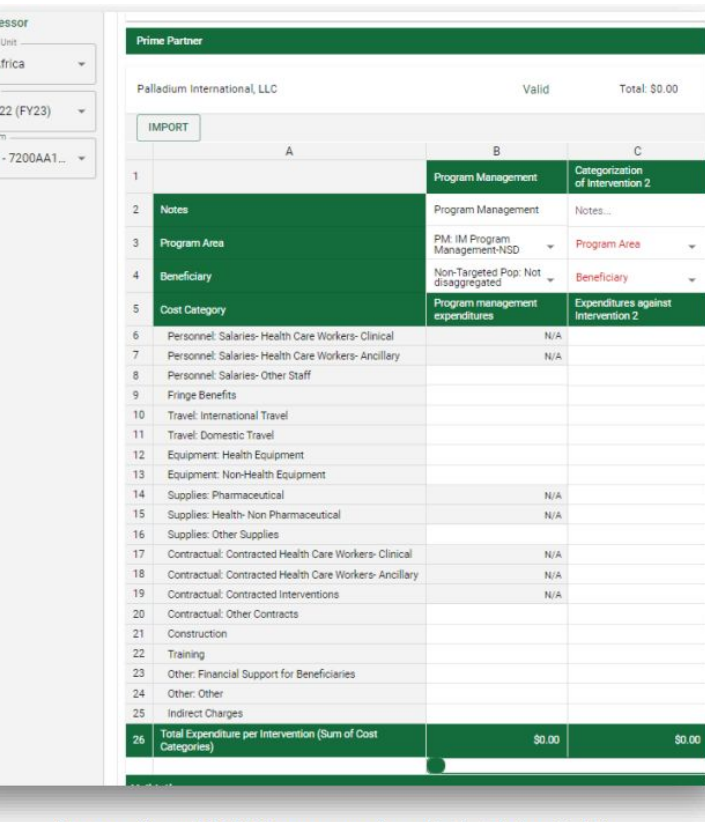

Above: New ERB Processor App Data Entry Fields

Cost categories are listed down the rows with Interventions entered across the columns.

**FRR Processor** Operating Un Asia Region Workstre

**FAR Budget** 

Include Expired

COP Year COP 22 (closed) Mechanism 100170 - AIDGHIO1

These will largely be based on the Budget interventions but may differ based on implementation.

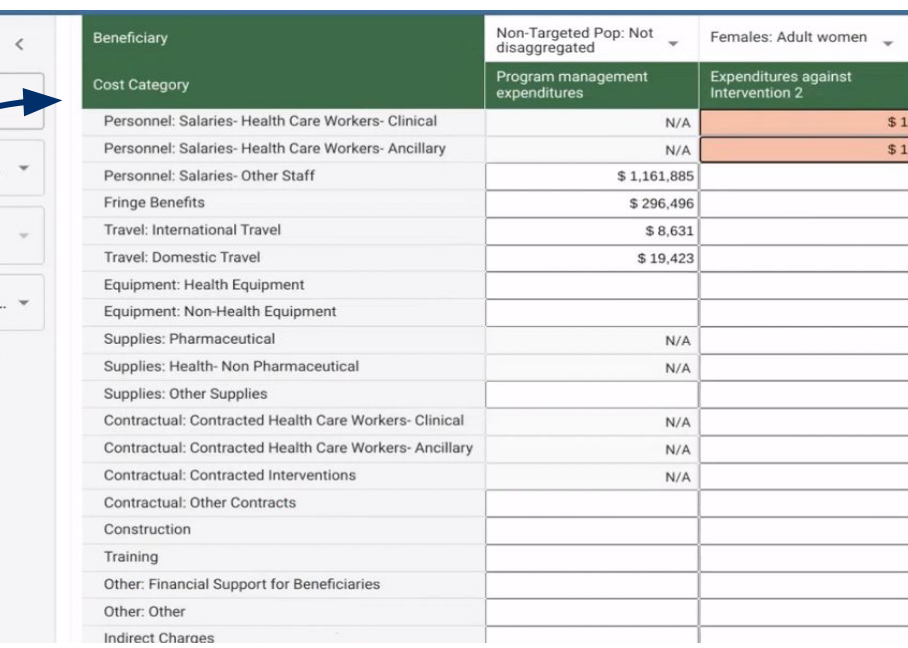

Note! Layout is still similar to the structure of the historical ER templates

Warnings and errors are flagged as data is entered and saved for partner review and revision before submission

**Starting in FY23, Expenditure Reporting Templates can be entered directly into [DATIM](https://www.datim.org/dhis-web-commons/security/login.action) by Partners and reviewed in [DATIM](https://www.datim.org/dhis-web-commons/security/login.action) by USAID**

- **• Workflows for Data Entry**
	- **Option 1: Direct Reporting** 
		- Enter all expenditures directly into the ERB processor app in datim.org
	- **Option 2**: Reporting Expenditures in the ER Template
		- Enter all expenditures into the template(s)
		- You must include one template per organization
		- Import the template data into the ERB processor app in datim.org
	- **Option 3**: Hybrid
		- Enter expenditures into the template(s)
		- Copy & paste the expenditures for each column into the ERB processor app in datim.org

**One Partner Organization Per Template!** 

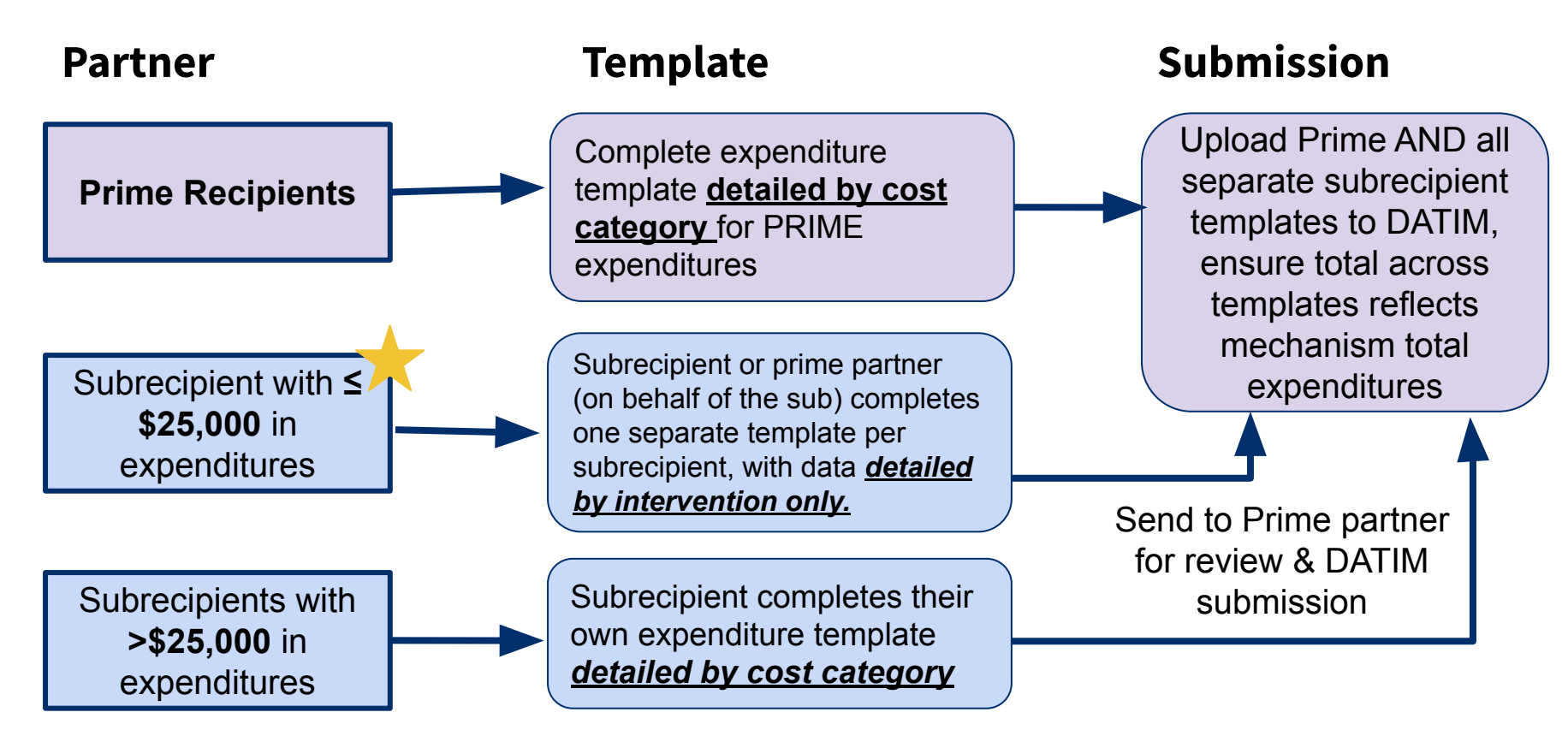

### **COP22/FY23 Q4 Expenditure Reporting Timeline**

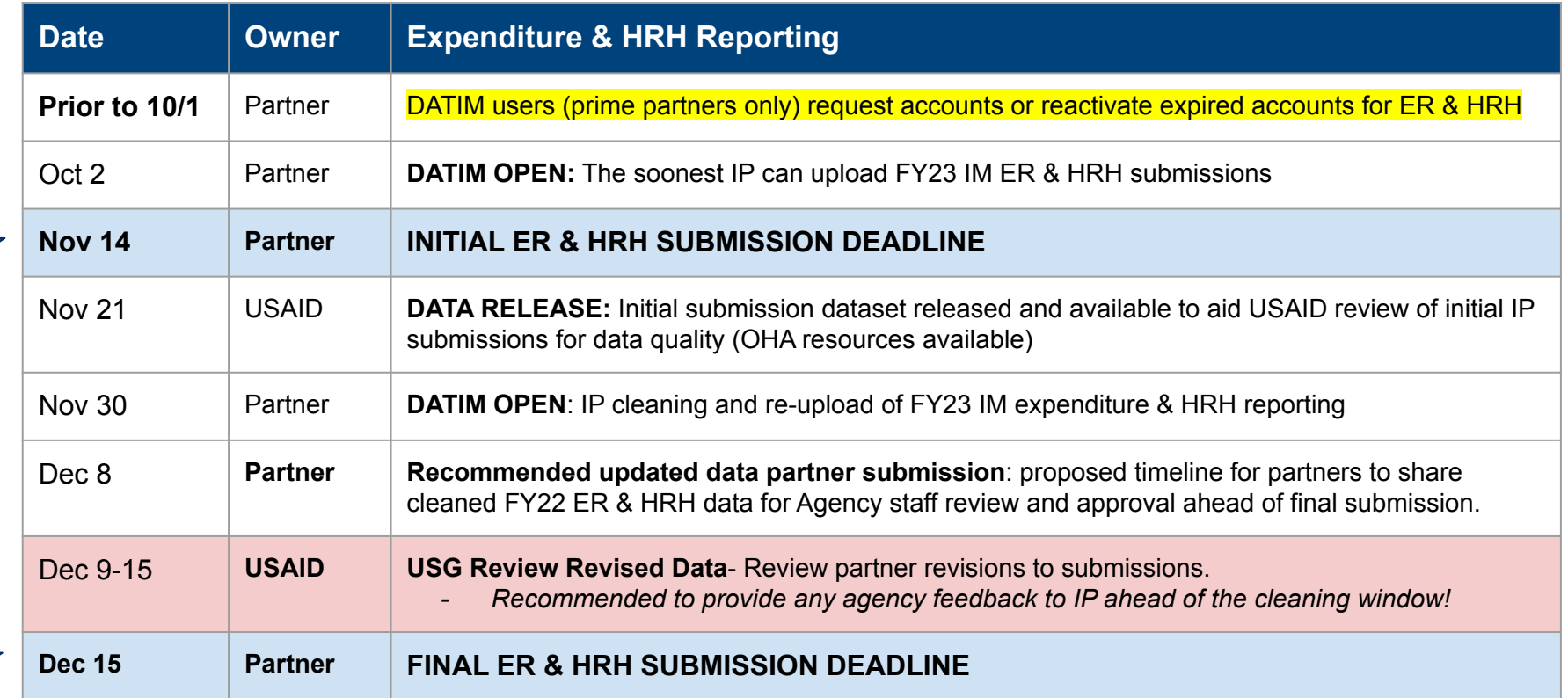

### **DATIM Accounts & Submission**

- At least one person from each prime partner organization will need to have a registered ER/Budget DATIM.org account in order to successfully upload and submit an ER template in DATIM
- If you have logged into DATIM the past 95 days:
	- Access will be granted to DATIM automatically as your account has not been deactivated due to lack of activity
- If you have not logged into DATIM the past 95 days, your account has been deactivated, and you will need to contact DATIM technical support [here](https://datim.zendesk.com/hc/en-us/requests/new?ticket_form_id=54655) to start the manual reactivation process:
	- 1. Go to **[DATIM ZenDesk Support](https://datim.zendesk.com/hc/en-us)**
	- 2. Select "Submit a Request"
	- 3. Select "User Accounts" and complete all required information
	- 4. Under "Description," write "Expenditure Reporting account reactivation request"
- If you have not logged into DATIM at all:
	- Users without existing DATIM accounts will need to request a new account.
		- Register at<https://register.datim.org/>

### **DATIM Accounts & Submission: UEIs**

EVERY organization will need to include their Unique Entity Identifier (UEI) with their ER submission, regardless if you are a prime partner or a subrecipient partner.

More background information regarding the UE can be found [here](https://www.gsa.gov/about-us/organization/federal-acquisition-service/technology-transformation-services/integrated-award-environment-iae/iae-systems-information-kit/unique-entity-id-is-here)

- If a subrecipient UEI is unknown at the time of reporting, use '11111111111111' (12) digits).
- If a subrecipient is not required to have a UEI (such as PIOs), please enter '999999999999' (12 digits). TBD subrecipients are not permitted to report.
- For G2G awards, the person completing the template will need to enter a dummy number of 111111111111 (the "1" digit entered 12 times) for any field asking for a partner "UEI" in the ER template.

**Data Entry Options:**  -Offline ER Template -Direct entry in DATIM

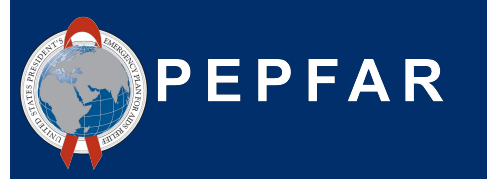

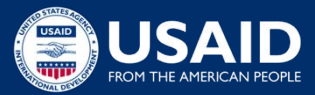

### **Links to Data Entry Instructions**

#### [Direct data entry instructions](https://help.datim.org/hc/en-us/article_attachments/18687949805972)

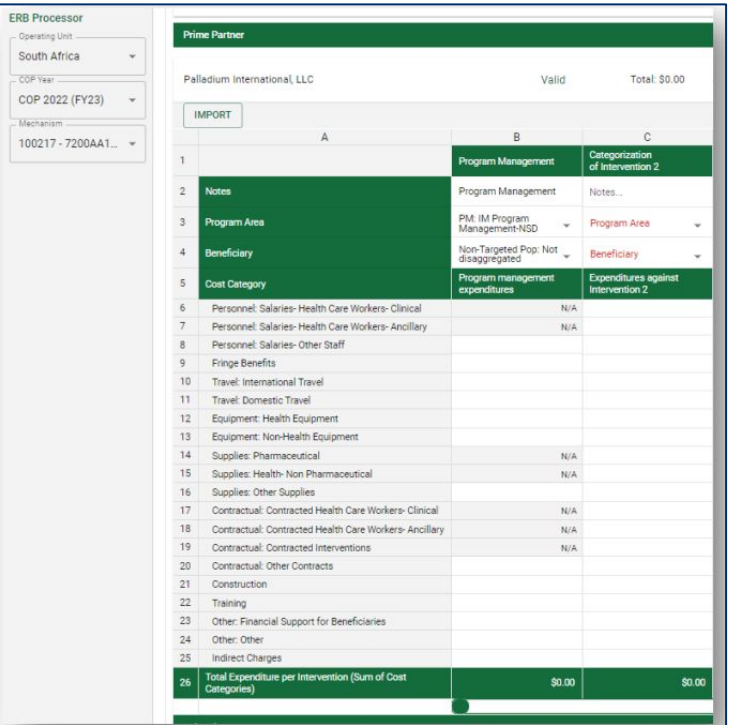

#### Check out this direct data entry [demo video](https://help.datim.org/hc/en-us/articles/18770009078676)!

#### [Offline ER template completion instructions](https://help.datim.org/hc/en-us/articles/18686485048468)

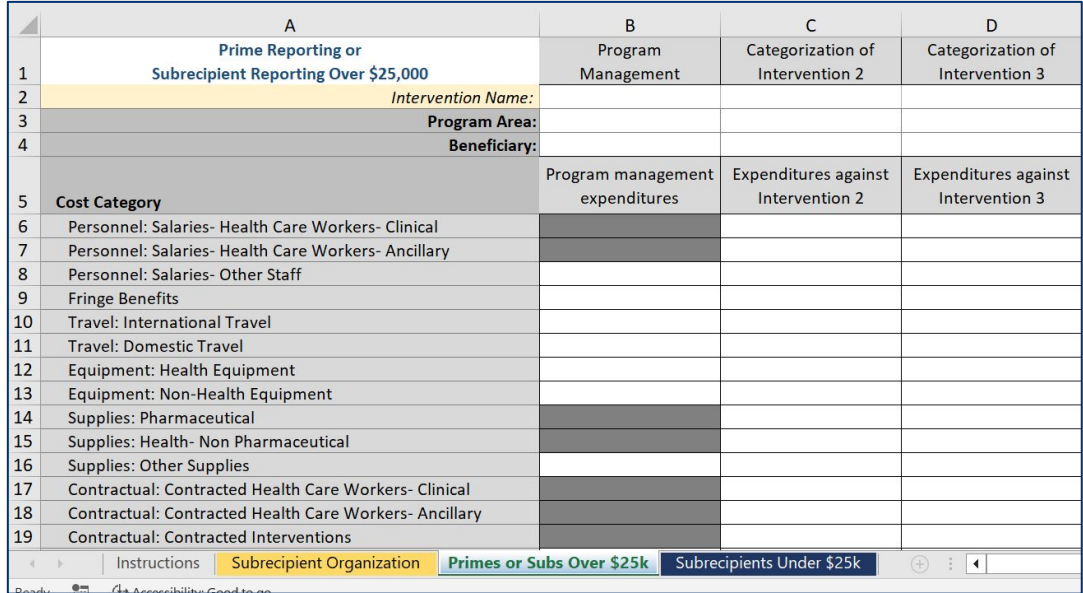

**Data Submission Options:**  -Offline ER Template -Direct entry in DATIM

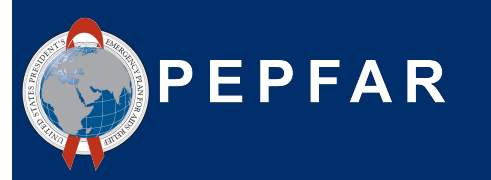

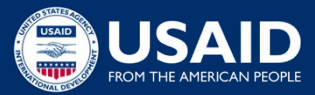

### **Links to Data Submission Instructions**

### *Don't Forget! All users must submit their ER submission in the Data Approval App!*

### **DATIM Submission: Data Approval App**

• Select "Subit Mechanism" to submit your expenditure data

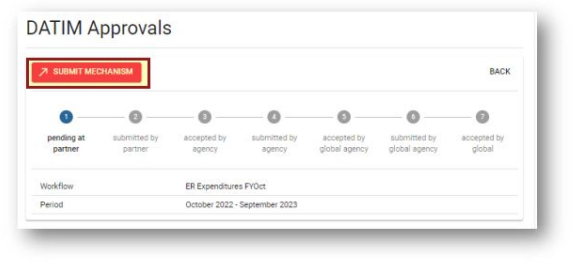

### [Direct data submission instructions](https://help.datim.org/hc/en-us/article_attachments/18687996021140) **[Offline ER template submission instructions](https://help.datim.org/hc/en-us/article_attachments/18688026739732)**

### **Submitting Expenditures**

- Once the mechanism has been Sent to the Approval App. access the Data Approval App to submit the mechanism
- After selecting the Data Approvals icon, you will be directed to the Data Approval app
- To find your mechanism, select the ER Expenditures FYOct workflow and the October 2022 - September 2023 Period, and search for the Mechanism ID in the Search bar
- Select the mechanism you are submitting using the check box on the left of the name and click "View"

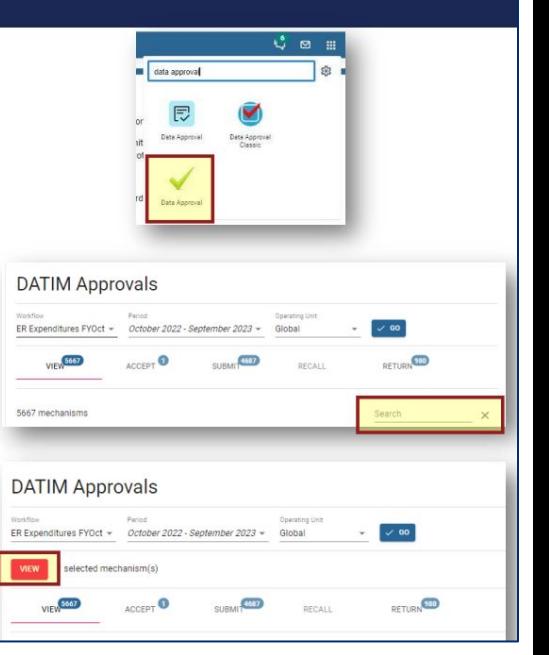

### **Questions?**

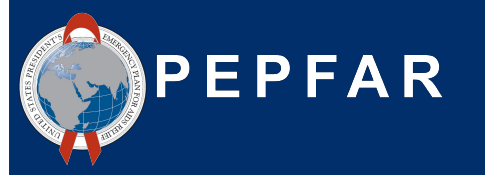

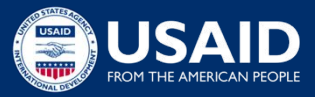

### **COP22/FY23 Expenditure Reporting RESOURCES**

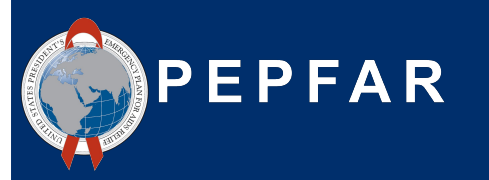

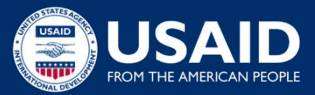

### **Expenditure Reporting Available Resources: Guidance**

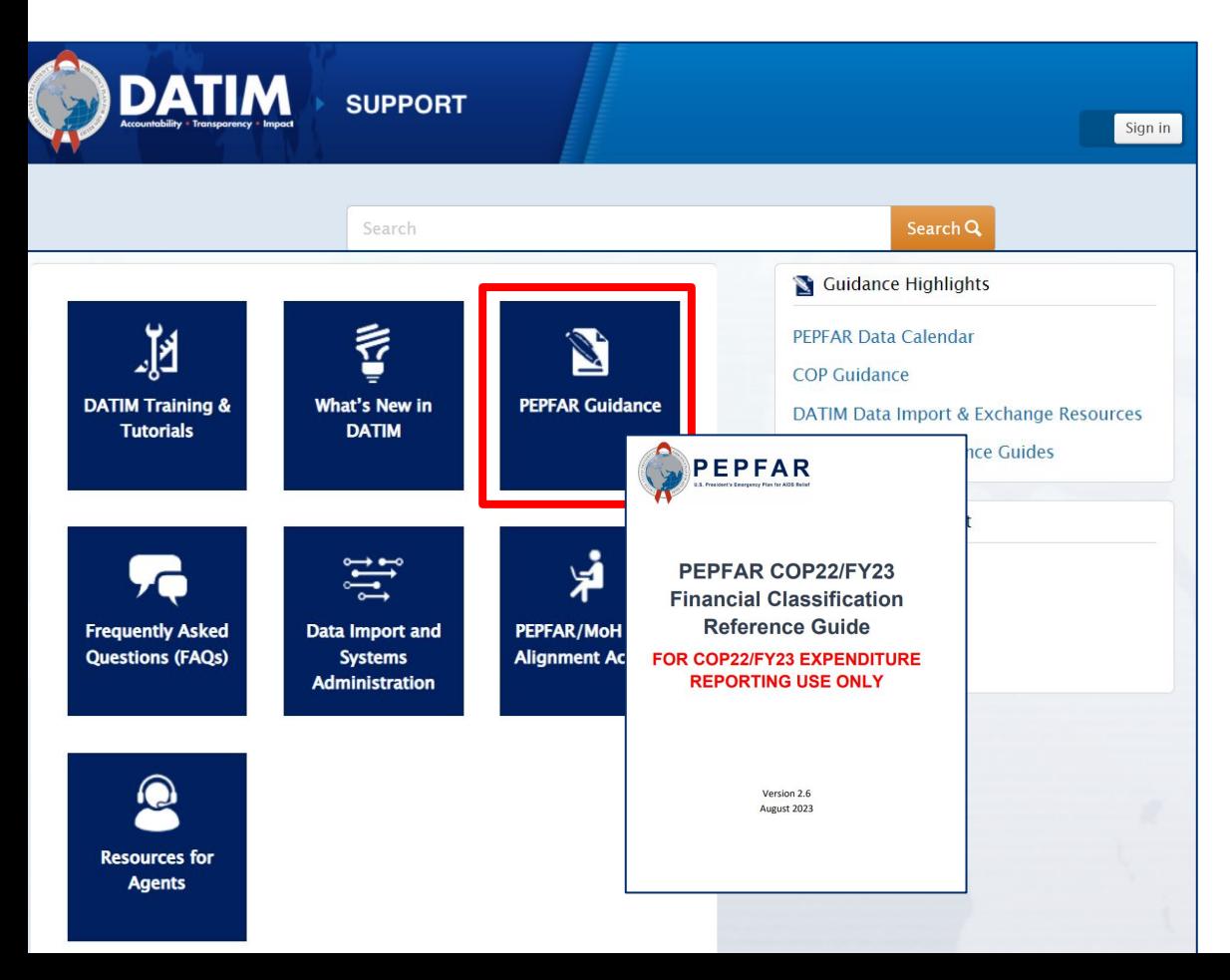

**Resources \*NOW\* Available On DATIM Zendesk**:

- 1. Guidance for data entry
- 2. Guidance for data submission
- 3. COP22/FY23 ER template
- 4. Classification Reference Guide version 2.6 (August 2023)
- 5. What's New for COP22/FY23 Reporting?

Navigate to datim.zendesk.com, PEPFAR Guidance <sup>33</sup>

## **The Financial Classification Reference Guide Has All of the Answers to Your Questions!**

#### HIV clinical services - Service delivery

All site-level activities for the delivery of HIV clinical services that have direct interaction with the beneficiary.

Included examples:

- . Implementing differentiated service delivery models (e.g., dispensing practices, follow-up time intervals, and monitoring practices) using antiretroviral therapy drugs and the healthcare workers or lay workers who provide the services to patients.
- . Linking and referral to treatment care and support as part of an overall program for HIV clinical services: linking HIV+ persons to treatment programs for same day initiation of ART.
- . Assessment of adherence and (if indicated) support or referral for adherence counselling: assessment of need and (if indicated) referral or enrolment of PLHIV in community-based programs such as home-based care or palliative care, support groups, post-test-clubs, etc.
- . Nutritional assessment, counseling, and support for HIV+ adults; activities to address nutritional evaluation and care of malnutrition in HIV+ and exposed infants, children and youth; and therapeutic feeding for clinically malnourished people living with HIV.
- Screening and management of mental health, including sexual identity development. depression, minority stress and trauma.
- Screening and treatment to prevent cervical cancer in all HIV-infected women according to current PEPFAR technical considerations and guidance; activities may also include procurement of associated supplies and equipment.
- . Provision of services for opportunistic infection diagnosis and monitoring, related to prevention and treatment of opportunistic infections and other HIV/AIDS-related complications including malaria, diarrhea, and cryptococcal disease, including provision of commodities for PLHIV.
- . All TB screening activities, according to current PEPFAR technical considerations and guidance. Intensified case finding for TB; costs associated with community screening and testing for TB, including TB contact tracing. TB household investigations. TB screening and testing in institutional and congregate settings (e.g., prisons) and linkage to care.
- . Provision of TB preventive, prophylaxis therapy for all PLHIV, including drug costs and the cost for creation or necessary revisions of data collection tools, according to current PEPFAR technical considerations and guidance (Cross-cutting attribute: TB/HIV).
- GBV case identification (sometimes referred to as GBV screening) and referral of survivors to clinical and/or non-clinical post-violence care services. (Cross-cutting attribute: GBV)
- . Delivery of post-violence clinical care services. (Cross-cutting attribute: GBV)

Excluded examples:

• Activities related to psychosocial support that is not in a clinical setting and is not primarily for improving clinical outcomes is classified under Socio-Economic: Psycho-social support.

HIV clinical services - Non-service delivery

All non-service delivery, site-level activities that provide clinical services but do not include interaction with the beneficiary.

Included examples:

#### **Common questions:**

- 1. Should a certain activity be categorized as service delivery or non-service delivery?
- 2. Which cost category should I choose to allocate IP office rental expenditures
- 3. Should referrals and linkage related activities go under testing or treatment?
- 4. I don't see a DREAMS beneficiary as an option, which group should I choose to classify DREAMS activities?

### Navigate to datim.zendesk.com>PEPFAR Guidance>Section 2: COP22/FY23 Template and Reference Documents>COP23/FY23 PEPFAR Financial  $\blacksquare$ Classification Reference Guide

## **Step-by-Step Instruction on Errors, Warnings, & How to Successfully Upload & Submit**

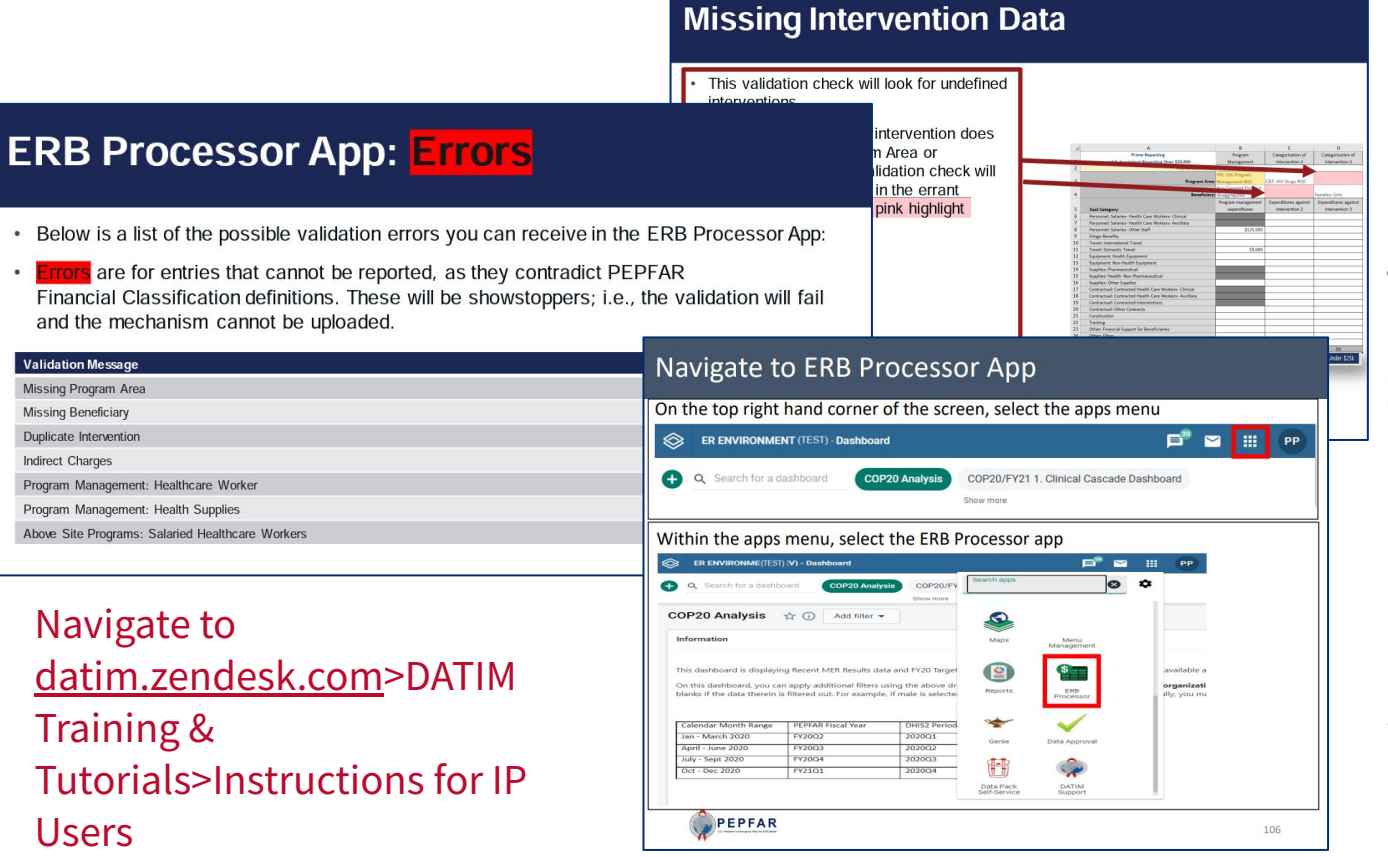

**How to I clear this red flag error? How do I submit in DATIM?**:

- 1. List of all errors and warnings
- 2. Step-by-step instructions on how to clear errors or better understand warnings
- 3. How to submit a template OR complete direct data entry

35

### **Expenditure Reporting Resources: Help Desk Tickets**

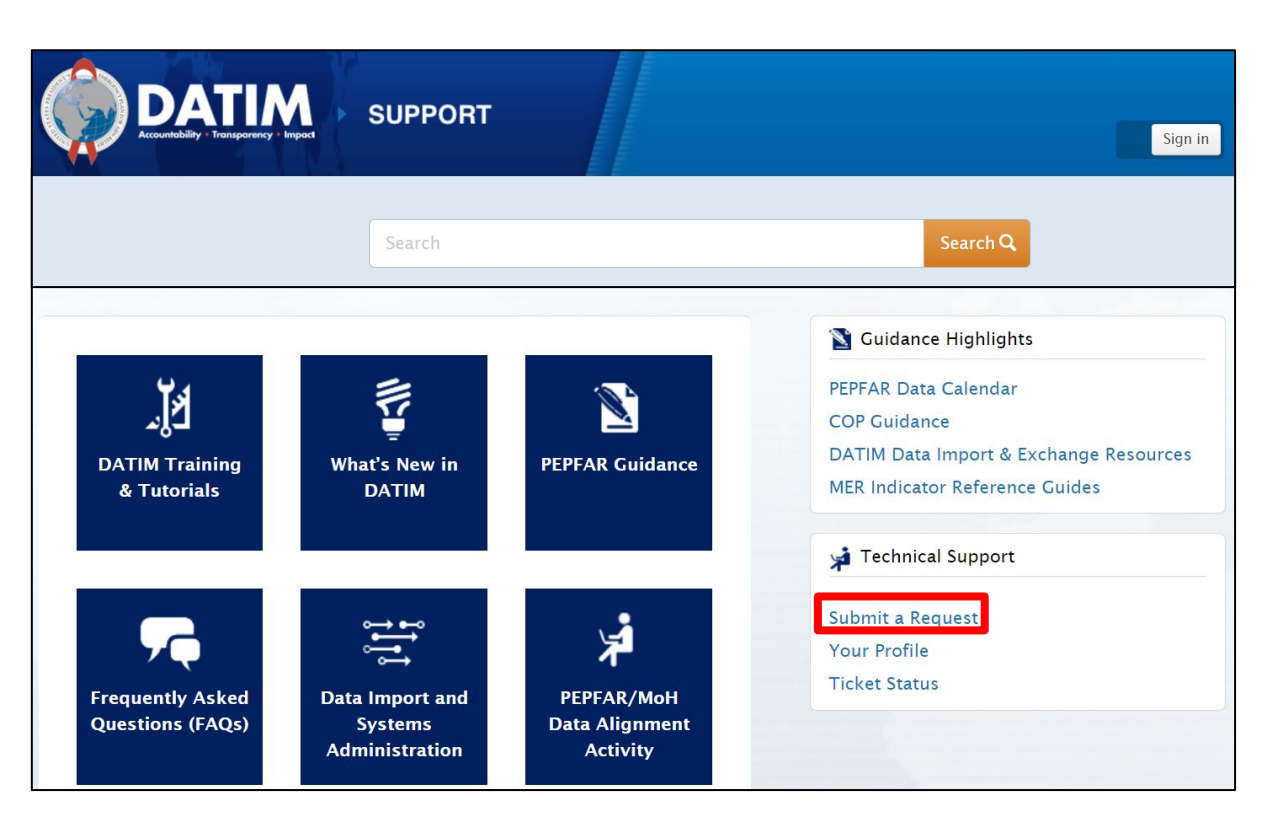

#### Navigate to datim.zendesk.com, click on ʻSubmit a Request' <sup>36</sup>

### **Reasons to Contact the Help Desk:**

- 1. Invalid template upon upload and cannot clear the error after checking DATIM tutorials
- 2. Mechanism is missing in DATIM
- 3. Cannot upload/submit
- 4. Cannot reject/recall a template
- 5. Username/password issues
- 6. Technical glitches or questions navigating the system

### **USAID-Specific Resources**

- 1. COP22/FY23 COP Budget Reference Files (*reach out to your COR or activity manager and request this*)
- 2. Additive Data Reporting Guidance\*
- 3. Best Practices for USAID Implementing Partner Reporting\*
- 4. Financial Data Quality Framework\*

\* To be distributed to USAID Country Teams the week of September 18, or you can reach out to *oha.ea@usaid.gov* to request a copy of these resources

### **Technical Assistance for Local Partners**

Through the ASAP IM, technical assistance **consultants** will be available to support USAID **local partners**, **located in Africa only**, throughout the ER and HRH data reporting process (October--December 2023)

LPs will be notified shortly of their designated consultant POC

Consultants can help with:

- Categorizing and allocating expenditures
- Understanding the financial framework as outlined in the PEPFAR Classification Reference Guide
- Reviewing data for completeness and accuracy prior to submission
- Resolving errors and warnings from data validation checks
- Navigating data submission process

Local partners based in Asia and the Western Hemisphere will still have technical assistance available through USAID/HQ backstops, and [oha.ea@usaid.gov](mailto:oha.ea@usaid.gov)

### **Technical Assistance for All USAID IPs and OUs**

Each OU USAID team will have a HQ-based USAID ER backstop to support the ER process.

- Backstops will provide oversight and high-level technical assistance, particularly around data analysis and use
- Questions regarding categorizations, or definitions of program areas/cost categories can also be routed to your A/COR, and/or you can contact someone from the EA team at OHA by emailing [oha.ea@usaid.gov](mailto:oha.ea@usaid.gov).

All questions related to DATIM submissions (error upon upload, forgotten password, IM does not appear in DATIM, data approval app isn't visible, etc.) please **contact technical support at DATIM Zendesk by clicking on ʻSubmit a Request'**

### **Questions?**

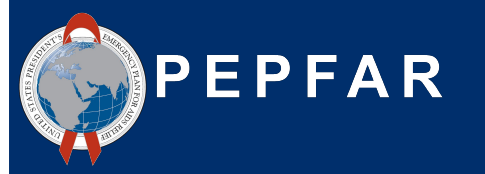

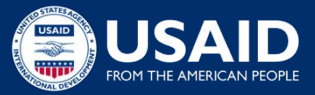

### **PEPFAR Financial Data Use**

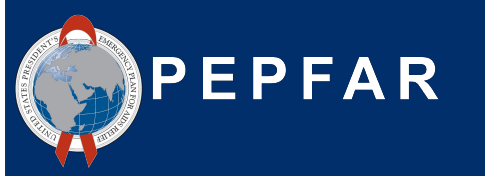

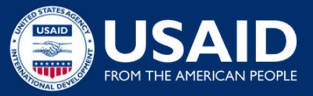

### **What Happens to PEPFAR Work Plan and Expenditure Data After an IP Submits to USAID?**

#### Data Considerations

Why did we not achieve 100% of targets and yet we expended 100% of the budget? **Was service delivery disrupted or more costly than anticipated?**

Are we seeing **efficiencies** over time as IMs mature from start-up?

Can we improve our budget projections for next year?

### Are we **investing at the right amounts** for the groups of people we are targeting in our testing, linking them to treatment, and reaching them through prevention programs?

**PROGRAM AREA EXPENDITURE TREND** 

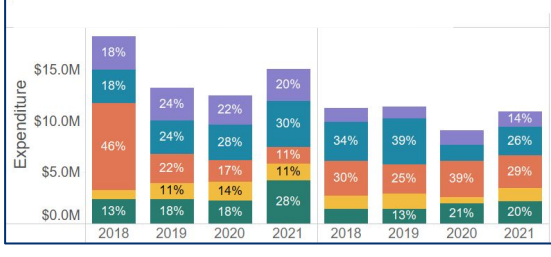

What types of activities/program areas should we be investing in order to get closer to epidemic control? **Do we see that in the data?** 

#### **HTS EXPENDITURES/BUDGET VS. TARGET ACHIEVEMENT**

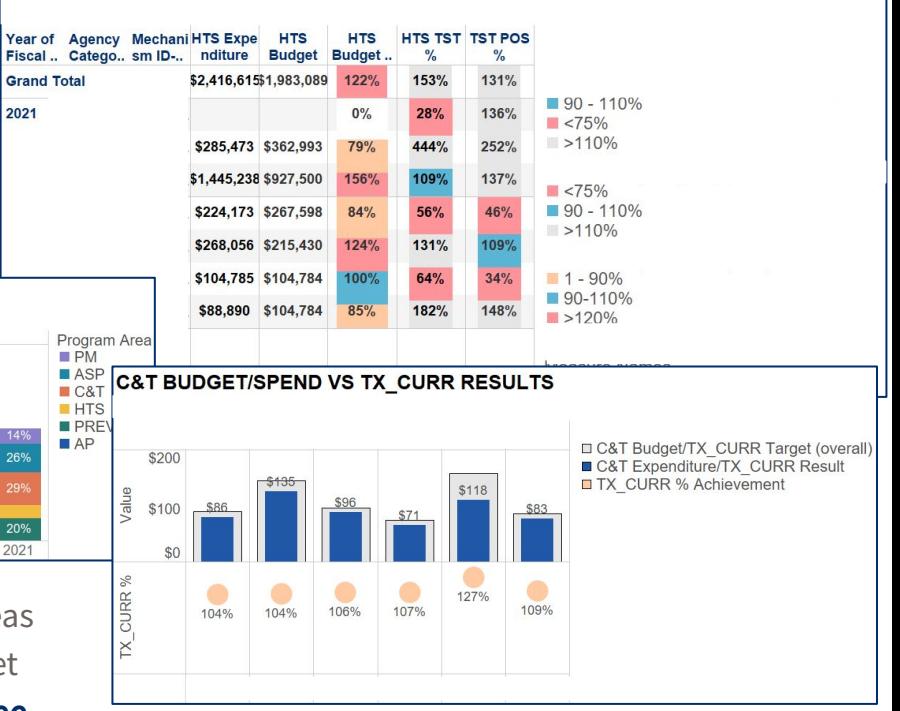

### **How Does Financial Data Lead to Program Improvements?**

- Access to **routine, standardized**, and **comprehensive** detailed financial data across the PEPFAR portfolio allows us to monitor and plan our programs in different and better ways
- Expenditure and budget data can be used to inform:
	- Assessment of **performance**
	- **Allocation of resources** at the partner and agency level
	- Major shifts in **strategy** and/or **focus**
	- Formulation of **data-driven** budget

### **What is the Purpose of the Spend?**

- ➢ How were **investments** spent **over time** and how has funding changed for different program areas?
- ➢ Are we **focusing our resources** on the right strategies to **reach our targets**?
- ➢ What **does the data tell us** about the types of activities/program areas we should be focusing on in order to get closer to **epidemic control?**

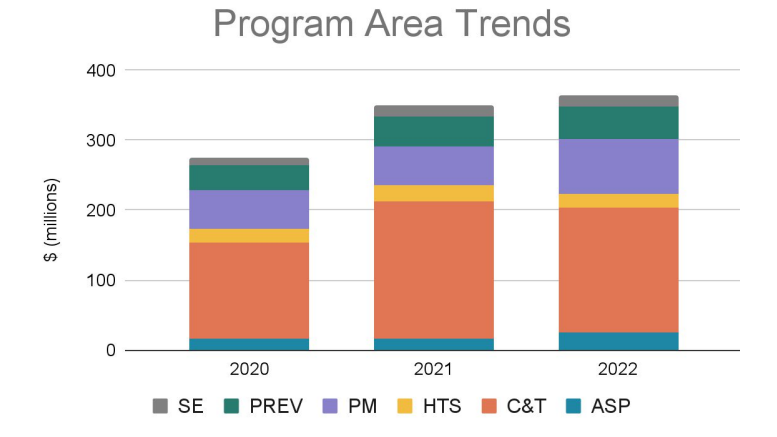

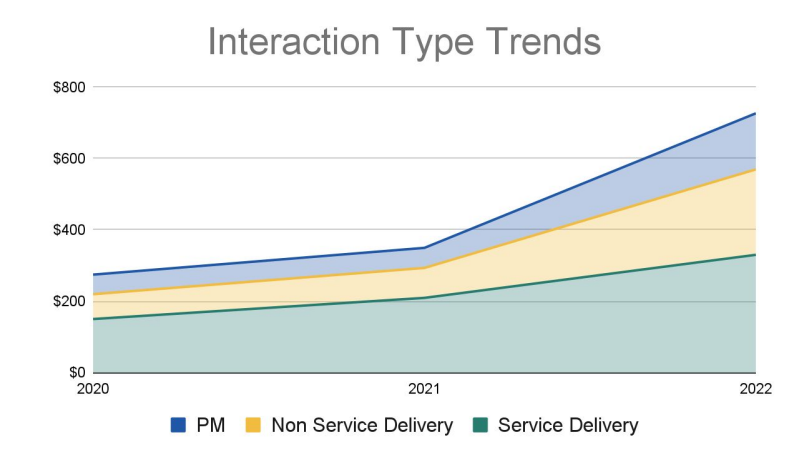

### **Who are we Serving?**

- ➢ What **beneficiary groups** are our resources reaching?
- ➢ Are we **focusing our resources** on the **right populations?**
- ➢ Where should **resources be targeted** in order to better reach our targets across different **beneficiary groups**?

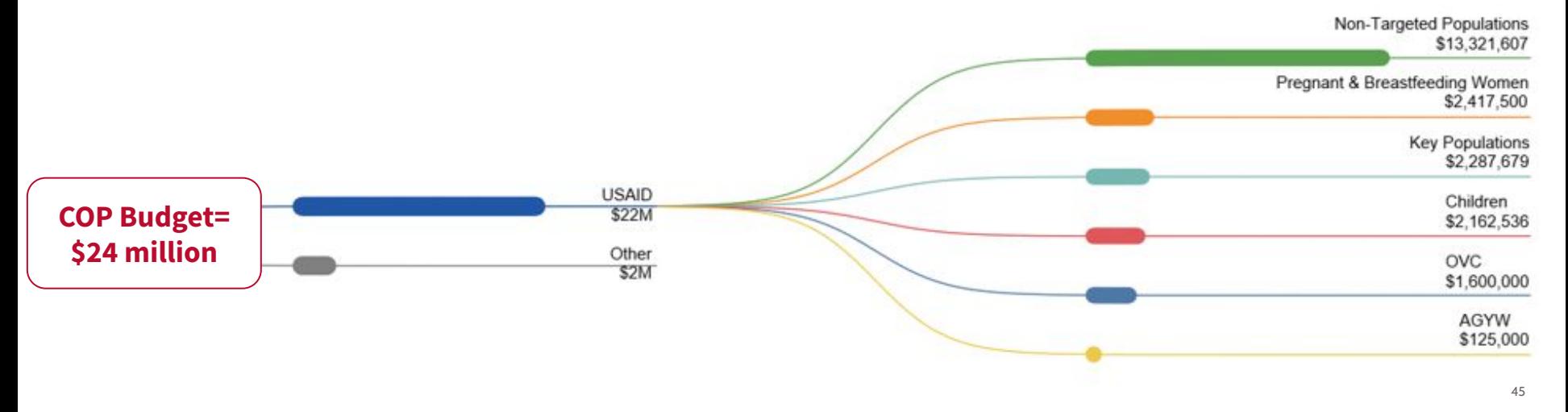

### **What are our Investments Buying?**

- ➢ Are we **spending our resources on the right things** to meet our program goals/targets? Are different **implementation models** reflected with different **spending patterns**?
- ➢ How should we potentially **shift investments** in the next fiscal year to achieve greater program success?

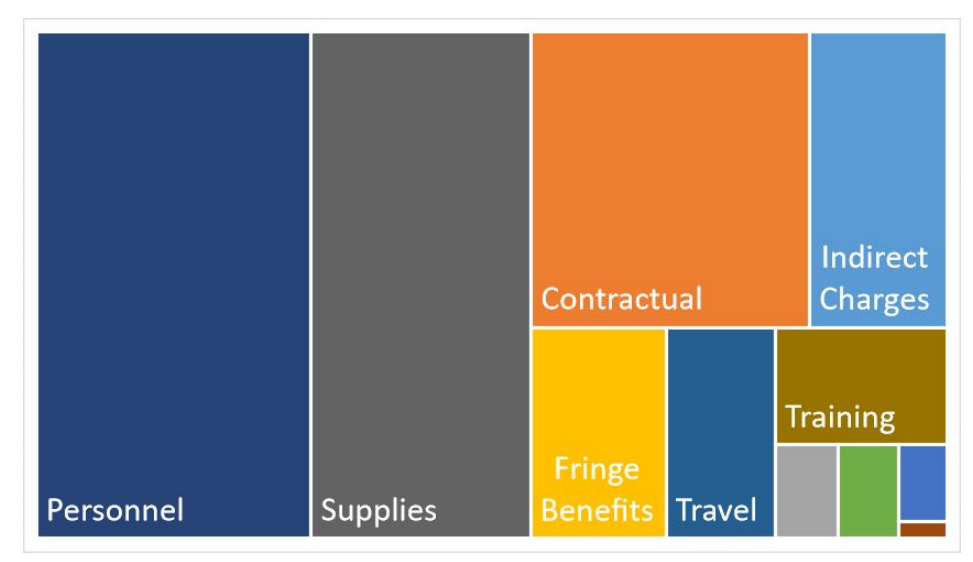

## **Accessing ER Data: IPs Can Download IM-Level Financial Data on PEPFAR Panorama Spotlight**

- Spotlight is PEPFAR's public data source
- Budget amounts are aggregated to the mechanism ID, budget code, and planning year level.
- PEPFAR implementing partner expenditures are shown at the total mechanism level

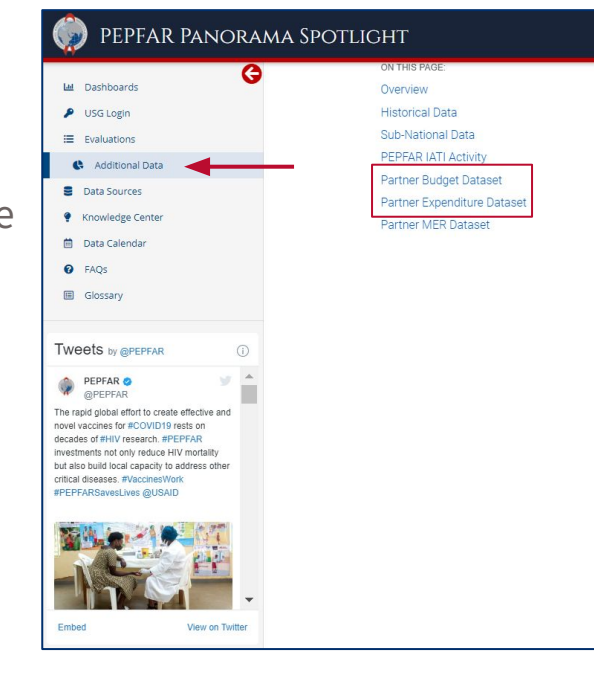

#### Partner Budget Dataset

The partner budget dataset contains the COP budget data for all PEPFAR operating units (OUs) for COP17-COP20. The COP planning level represents the total resources (regardless of whether they are new resources or prior year applied pipeline resources) that a country or region plans to achieve approved targets during the 12-month fiscal year. The fiscal year included in the Public Partner Budget Dataset refers to the fiscal year in which the funding was planned. Applied Pipeline funds are funds that were previously programmed and are being carried forward into a new planning year. All outlays anticipated for all mechanisms (new, continuing, and closing) occurring during the implementation period are included within the planning level. The COP/ROP planning levels can be updated throughout the year with an Operational Plan Update (OPU). This dataset contains OPU data approved one week prior to the date of the data set release. OPUs approved after this time will not be included. Additionally, mechanisms with partners that are to be determined (TBD) are included in the dataset along with their COP budget amount, but partner and mechanism details have been redacted.

In this dataset, new funding amounts in each row are displayed in total and then arrayed to several different categories. The new funding total for a mechanism is displayed in the "total new funding sources" column. This total new funding is then arraved to the budget codes, the program areas, and the funding accounts (GAP, GHP-State and GHP-USAID) such that the total new funding for each mechanism should equal the sum of the budget codes, the sum of the program areas, and the sum of the three funding accounts. Put differently, the budget codes, program areas and three funding accounts are each a different way to array new funding, and thus each of them should sum to equal the new funding total.

#### Rules to produce this dataset:

- . Budget amounts are aggregated to the mechanism ID and planning year level.
- . For COP 17 and 18, the budget codes were transformed using the budget code to financial classifications crosswalk (can be found here). For COP 19-20, the budget code and financial classification information was available and included directly from the source data.
- . For any TBD partners, mechanism details are redacted but budgeted amounts remain.
- . Operating Units and Countries were updated to be consistent with expenditure data.

#### Public Partner Budget 2018-2021.zip

#### Partner Expenditure Dataset

In this dataset, PEPFAR partner expenditures are shown at the total mechanism level. The fiscal year included in the

PEPFAR Panorama Spotlight:<https://data.pepfar.gov/additionalData>

### **PEPFAR Panorama Spotlight Dashboards**

- Financial management visuals look at total funding and expenditure
- PEPFAR Implementing Partners can review their budget execution at IP/IM level
- Reach out to [oha.ea@usaid.gov](mailto:oha.ea@usaid.gov) if you would like to learn more about your analyzed financial data

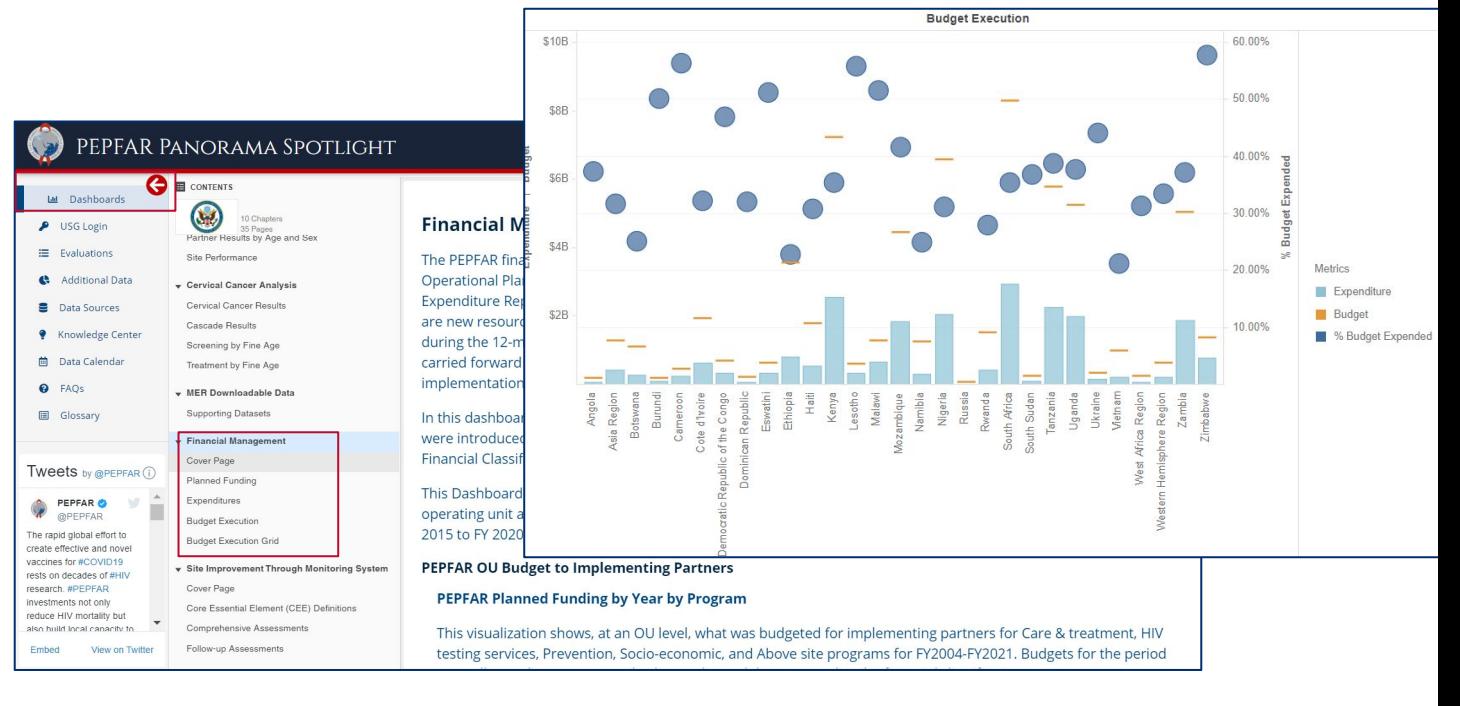

PEPFAR Panorama Spotlight:<https://data.pepfar.gov/library>

### **Questions?**

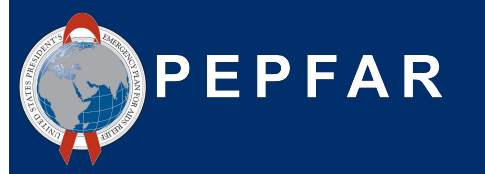

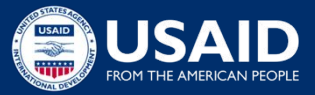

**Hearing from the IP Perspective:**  Expenditure Reporting Tips and Tricks from the Elizabeth Glaser Pediatric AIDS Foundation (EGPAF)

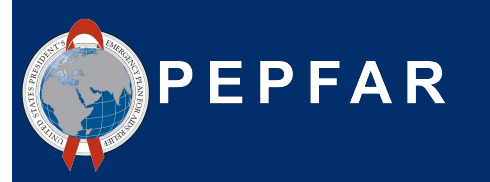

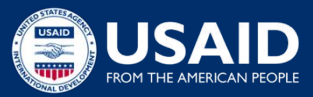

# Expenditure Reporting: Experiences and Perspectives from an Implementing Partner

### Sushant Mukherjee Director, Economic Analysis Elizabeth Glaser Pediatric AIDS Foundation (EGPAF) Sept. 13, 2023

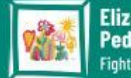

# ER Approach: Guiding Principles

- **• "Don't let the perfect be the enemy of the good":** this is a complex and dynamic exercise; obtaining **thoughtful estimates** that reasonably represent the reality of project's spending is a more realistic goal than trying to rebuild systems from scratch to capture this data at a high level of precision.
- **• Dialogue and Collaboration**: ER necessarily involves a wide range of stakeholders, including finance, programs, M&E, grants; reports should not be completed without close collaboration from all stakeholders, as well as clear dialogue with donor throughout ER process.
- **• Learning**: As much as feasible, EGPAF is committed to using ER data to learn about its programs, including whether it is adequately investing in certain program areas, over-resourced in areas that are no longer strategic priority, using ER data to have more informed dialogues with donor, etc.

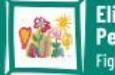

# Methodology at a Glance

- **• Directly Assigned Costs**: Where feasible to directly assign expenses, we will do so. For example, if we purchase Cervical Cancer supplies, we can clearly assign to a Cervical Cancer intervention under *Supplies-Health.*
- **• Salaries**: Staff time for non-operations staff is assigned to specific interventions based on Level of Effort (LOE) estimation, as undertaken by senior programs staff.
- **• Sub-grantees**: Sub-recipient costs are assigned to specific interventions based on estimation of which interventions relate to their technical scope.
- **• Other cross-cutting costs** that benefit more than one intervention (the majority of our costs) are allocated using one of a number of possible strategies:
	- $\circ$  LOE (e.g. we often allocate travel costs by LOE of program staff, since, for large projects, it is not feasible to code each site visit expense with a specific intervention, plus labor is seen as an appropriate proxy for travel).
	- o Technical Allocation (senior program staff will determine the most appropriate distribution of certain costs by intervention)
	- o Patient Volume (e.g. we may allocate certain costs by volume of patients related to a given intervention)

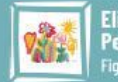

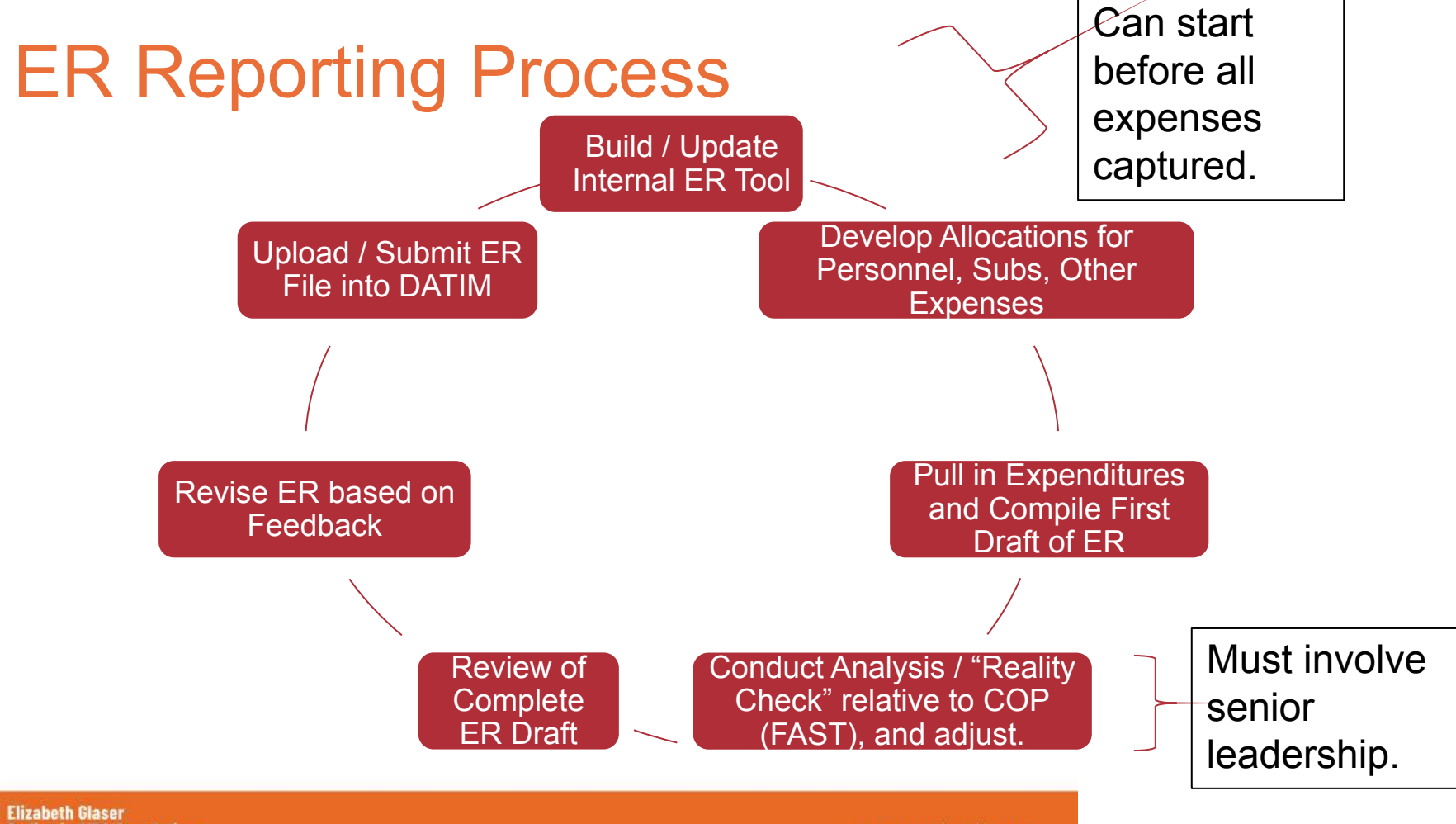

www.pedaids.org

# A Multi-Disciplinary Approach is Essential

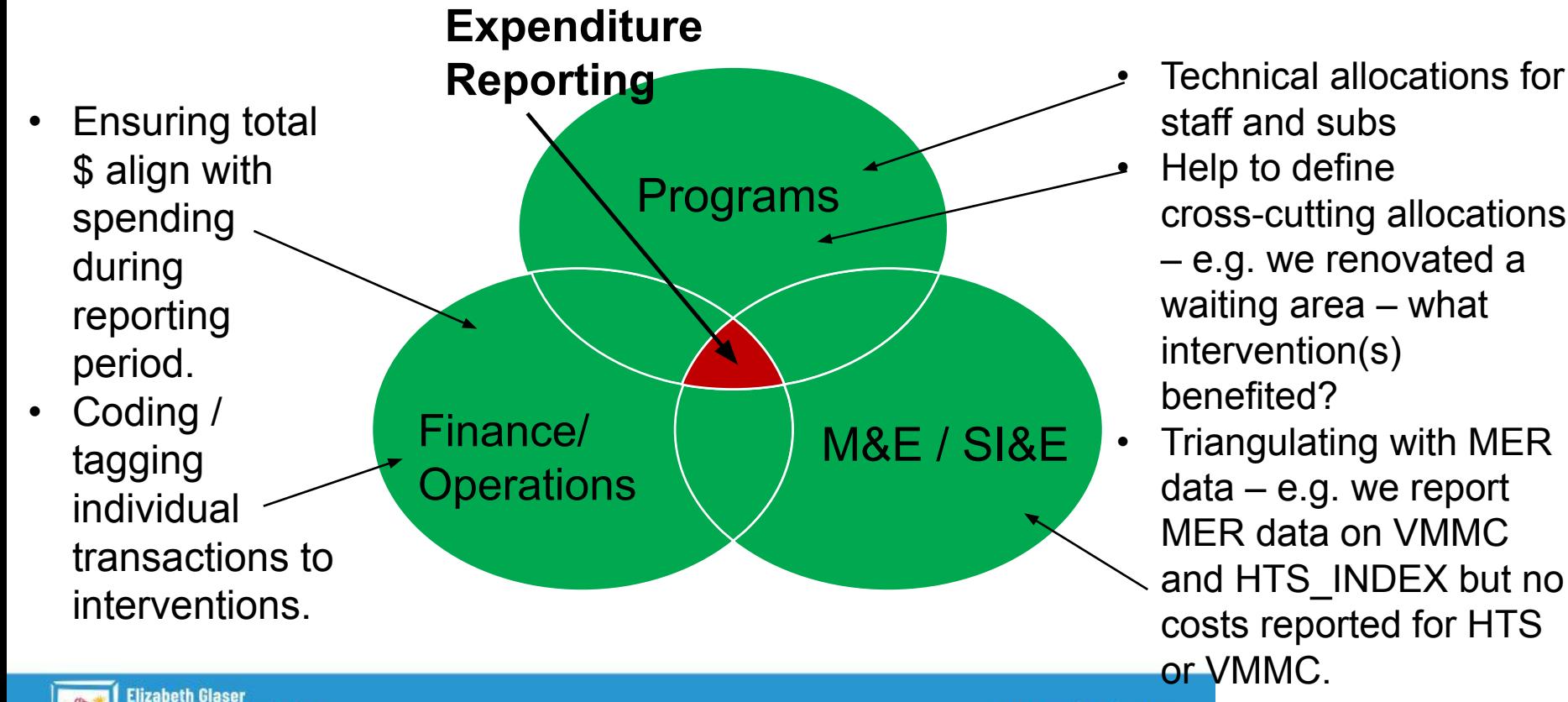

staff and subs • Help to define cross-cutting allocations – e.g. we renovated a waiting area – what intervention(s) benefited?

• Triangulating with MER data – e.g. we report MER data on VMMC and HTS\_INDEX but no costs reported for HTS or VMMC.

# Lessons Learned and Recommendations

- **Staff**: Having senior management develop allocations for all staff elicits better data quality than asking individuals to disaggregate timesheets by intervention.
- **Sub-Grantees**: Grants and technical teams can work together to determine which interventions are relevant for a sub-award based on its technical scope. In FY23, when all subrecipients (with spend <>\$25,000) will have to report expenditures, the prime should develop internal guidance and an internal training for sub partners to ensure subs have same understanding of ER guidance.
- **Communicate with Donor / Mission regularly**: Critical to reach out proactively to missions about ER prior to submission, including any advice they have on how to handle inevitable deviations between \$ by intervention in the ER and the COP allocations / FAST tool. Also reach out to USAID HQ liaisons for ER reporting, who can play a key role interfacing between missions and partners.

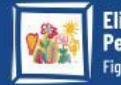

# Lessons Learned and Recommendations

- **Radical changes in coding and capturing data is not always necessary or advisable**. Focus more on how you can adapt existing systems / procedures to capture better data, and less on rebuilding systems from scratch, or hiring additional human resources, to focus exclusively on ER. Examples of changes we made include:
	- o Rather than trying to find new accounting software, or fundamentally change how we capture financial data, we used a field in QB to start tagging expenditures that could be directly assigned (e.g. program supplies, trainings), with ER interventions.
	- $\circ$  We modified budget template to clarify which staff and contracted workers are Clinical vs Ancillary vs "Other."

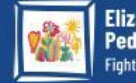

# Lessons Learned and Recommendations

- **State your assumptions**. Allocations and assumptions are fine, but clearly state and document assumptions in any internal template you are using. This will also help to ensure consistency in reporting.
- **SD versus NSD? Just do your best, and focus on getting the program area right**. For SD versus NSD distinctions, FAST / COP allocations typically do not provide funding to sufficient NSD interventions. E.g. you do training and supervision on HTS, but only intervention for HTS is SD. If mission will not allow you to add an intervention, just classify NSD spending under SD for the appropriate program area.
- **Start early**. Most work related to ER reporting can be completed well before all expenditure data is captured. For annual ER reporting, EGPAF typically begins revisiting assumptions, updating allocations, and compiling initial spending data as early as August.

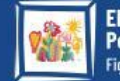

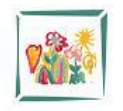

**Elizabeth Glaser Pediatric AIDS Foundation** Fighting for an AIDS-free generation

# Thank you!

- •Contact Information:
	- Email: [smukherjee@pedaids.org](mailto:smukherjee@pedaids.org)

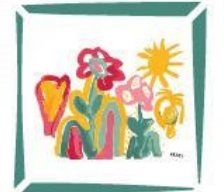

### **Elizabeth Glaser Pediatric AIDS Foundation Fighting for an AIDS-free generation**

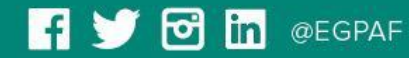

www.pedaids.org

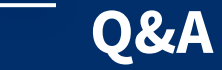

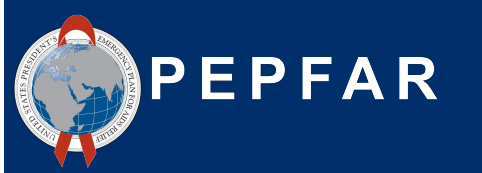

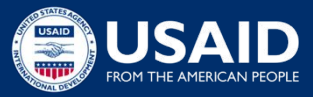